# LAB7: EIGRP – IPv4

### *Disclaimer*

This Configuration Guide is designed to assist members to enhance their skills in respective technology area. While every effort has been made to ensure that all material is as complete and accurate as possible, the enclosed material is presented on an "as is" basis. Neither the authors nor Forum assume any liability or responsibility to any person or entity with respect to loss or damages incurred from the information contained in this guide. This Lab Guide was developed by RSTForum. Any similarities between material presented in this configuration guide and any other material is completely coincidental.

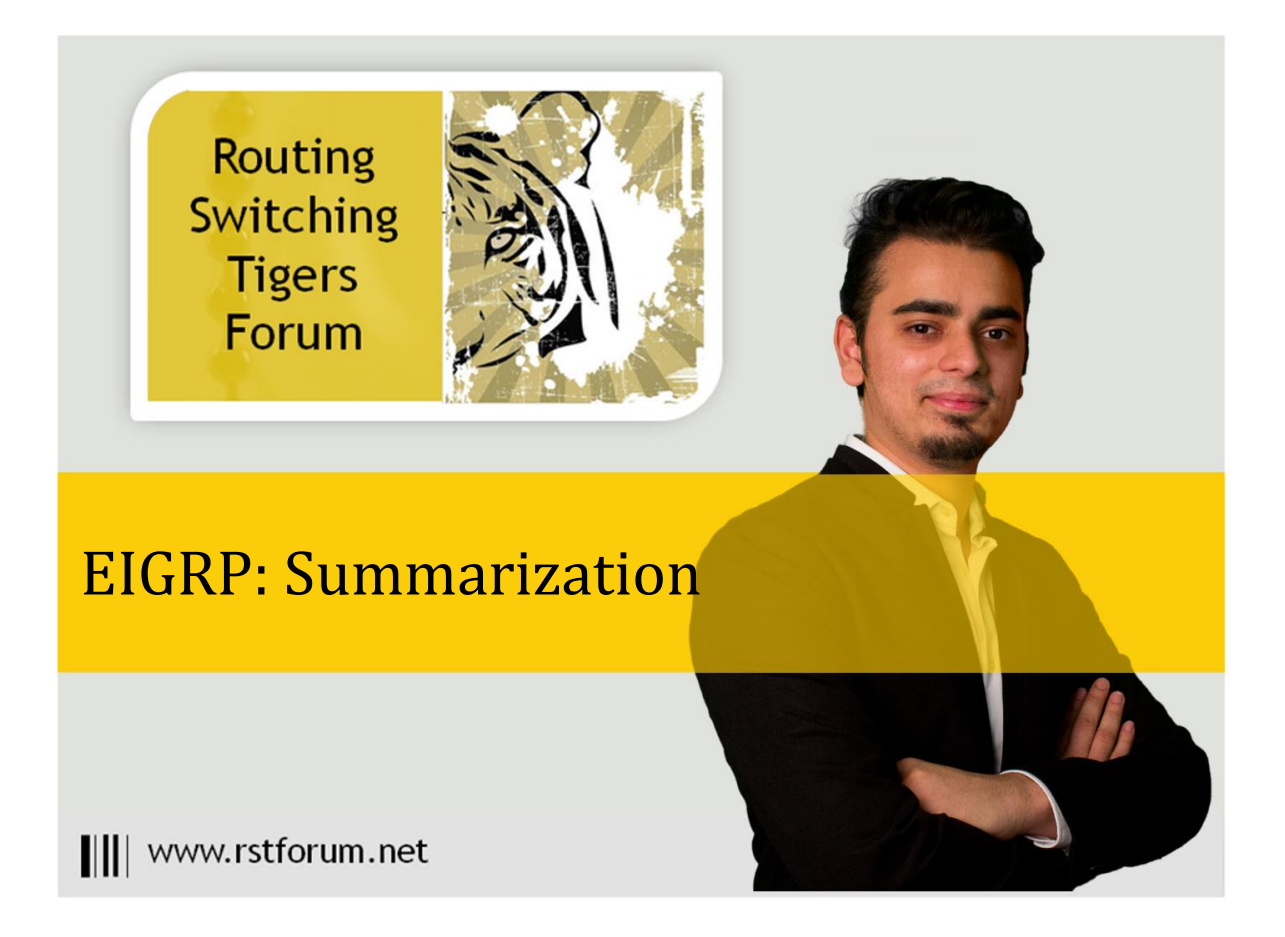

Page  $\overline{\phantom{0}}$ 

# **LAB 7: Diagram**

Note: This Lab was developed on Cisco IOS Version15.2(4) M1 ADVENTERPRISEK9-M.

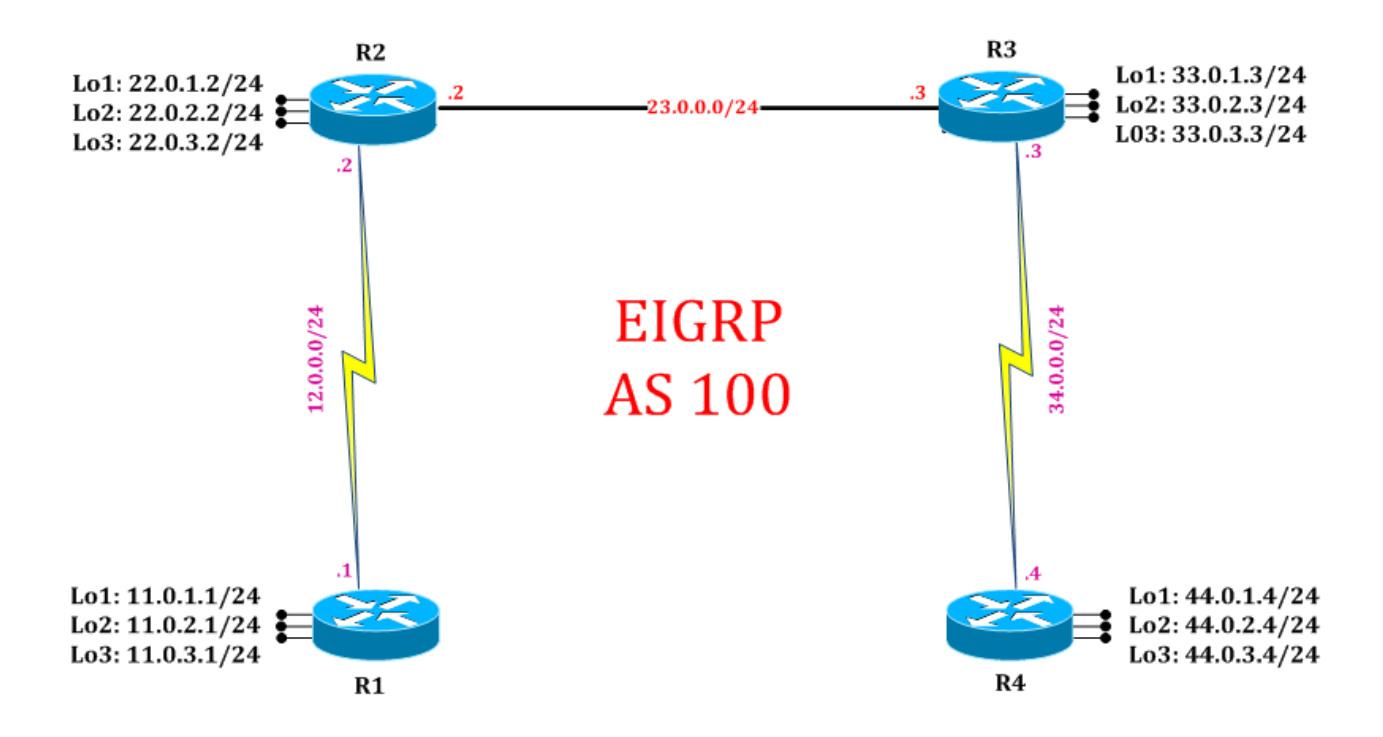

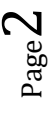

# **LAB 7: EIGRP Summarization**

## **Task 1: Configure IPv4 EIGRP Summarization**

Step 1 In the configuration mode of router configure 4 loopbacks with network address in sequence

#### R1:

- interface loopback 1 ip address 11.0.0.1 255.255.255.0 exit interface loopback 2 ip address 11.0.1.1 255.255.255.0 exit interface loopback 3 ip address 11.0.2.1 255.255.255.0 exit interface loopback 4 ip address 11.0.3.1 255.255.255.0 exit
- Step 2 Disable auto-summarization in EIGRP Process & verify routes on neighbor router routing table

R1:

router eigrp 100 no auto-summary exit

 R2#show ip route ! (Shows router's routing table and IPv4 entries)

Codes: L - local, C - connected, S - static, R - RIP, M - mobile, B - BGPF: GDOI is OFF \*M

> Page ო

D - EIGRP, EX - EIGRP external, O - OSPF, IA - OSPF inter area.1 (Seri

- N1 OSPF NSSA external type 1, N2 OSPF NSSA external type 2
- D 11.0.0.0 [90/2297856] via 12.0.0.1, 01:27:34, Serial2/0
- D 11.0.1.0 [90/2297856] via 12.0.0.1, 01:27:34, Serial2/0
- D 11.0.2.0 [90/2297856] via 12.0.0.1, 01:27:34, Serial2/0
- D 11.0.3.0 [90/2297856] via 12.0.0.1, 01:03:44, Serial2/0
- 12.0.0.0/8 is variably subnetted, 2 subnets, 2 masks
- C 12.0.0.0/24 is directly connected, Serial2/0
- C 22.0.1.0/24 is directly connected, Loopback1
- L 22.0.0.2/32 is directly connected, Loopback1
- C 22.0.1.0/24 is directly connected, Loopback2
- L 22.0.1.2/32 is directly connected, Loopback2
- C 22.0.2.0/24 is directly connected, Loopback3

j

- L 22.0.2.2/32 is directly connected, Loopback3
- C 22.0.3.0/24 is directly connected, Loopback4
- L 22.0.3.2/32 is directly connected, Loopback4 33.0.0.0/24 is subnetted, 4 subnets
- D 33.0.0.0 [90/409600] via 23.0.0.3, 01:27:32, Ethernet0/0
- D 33.0.1.0 [90/409600] via 23.0.0.3, 01:27:32, Ethernet0/0
- D 33.0.2.0 [90/409600] via 23.0.0.3, 01:27:32, Ethernet0/0
- D 33.0.3.0 [90/409600] via 23.0.0.3, 00:41:32, Ethernet0/0 44.0.0.0/8 is variably subnetted, 2 subnets, 2 masks
- D 44.0.0.0 [90/2323456] via 23.0.0.3, 00:33:37, Ethernet0/0
- D 44.0.1.0 [90/2835456] via 23.0.0.3, 01:10:08, Ethernet0/0
- D 44.0.2.0 [90/2835456] via 23.0.0.3, 01:10:08, Ethernet0/0
- D 44.0.3.0 [90/2835456] via 23.0.0.3, 01:10:08, Ethernet0/0

Step 3 Summarize EIGRP routes outgoing interfaces

#### R1:

interface serial 2/0 ip summary-address eigrp 100 11.0.0.0 255.255.252.0 exit

(Summarization is configurable on a per-interface basis in any router within network. Router R1 sends summary of 11.0.0.0 network on interface s2/0)

### **Task 2: Verification:**

Step 1 Verify receipt of summary route in neighbor routing table by following command:

#### R2#show ip route

! (Shows router's routing table and IPv4 entries)

Codes: L - local, C - connected, S - static, R - RIP, M - mobile, B - BGP D - EIGRP, EX - EIGRP external, O - OSPF, IA - OSPF inter area N1 - OSPF NSSA external type 1, N2 - OSPF NSSA external type 2 E1 - OSPF external type 1, E2 - OSPF external type 2 i - IS-IS, su - IS-IS summary, L1 - IS-IS level-1, L2 - IS-IS level-2 ia - IS-IS inter area, \* - candidate default, U - per-user static route o - ODR, P - periodic downloaded static route, H - NHRP, l - LISP + - replicated route, % - next hop override

lGateway of last resort is not set

 11.0.0.0/8 is variably subnetted, 2 subnets, 2 masks D 11.0.0.0/22 [90/2297856] via 12.0.0.1, 00:21:50, Serial2/0

> Page 4

- 12.0.0.0/8 is variably subnetted, 2 subnets, 2 masks
- C 12.0.0.0/24 is directly connected, Serial2/0
- L 12.0.0.2/32 is directly connected, Serial2/0

22.0.0.0/8 is variably subnetted, 8 subnets, 2 masks

- C 22.0.0.0/24 is directly connected, Loopback1
- L 22.0.0.2/32 is directly connected, Loopback1
- C 22.0.1.0/24 is directly connected, Loopback2
- L 22.0.1.2/32 is directly connected, Loopback2
- C 22.0.2.0/24 is directly connected, Loopback3
- L 22.0.2.2/32 is directly connected, Loopback3
- C 22.0.3.0/24 is directly connected, Loopback4
- L 22.0.3.2/32 is directly connected, Loopback4
- 23.0.0.0/8 is variably subnetted, 2 subnets, 2 masks
- C 23.0.0.0/24 is directly connected, Ethernet0/0
- L 23.0.0.2/32 is directly connected, Ethernet0/0 33.0.0.0/24 is subnetted, 4 subnets
- D 33.0.0.0 [90/409600] via 23.0.0.3, 01:06:04, Ethernet0/0
- D 33.0.1.0 [90/409600] via 23.0.0.3, 01:51:52, Ethernet0/0
- D 33.0.2.0 [90/409600] via 23.0.0.3, 01:51:52, Ethernet0/0
- D 33.0.3.0 [90/409600] via 23.0.0.3, 01:51:52, Ethernet0/0 34.0.0.0/24 is subnetted, 1 subnets
- D 34.0.0.0 [90/2195456] via 23.0.0.3, 01:51:52, Ethernet0/0 44.0.0.0/8 is variably subnetted, 2 subnets, 2 masks
- D 44.0.0.0 [90/2323456] via 23.0.0.3, 00:33:37, Ethernet0/0
- D 44.0.1.0 [90/2835456] via 23.0.0.3, 01:10:08, Ethernet0/0
- D 44.0.2.0 [90/2835456] via 23.0.0.3, 01:10:08, Ethernet0/0
- D 44.0.3.0 [90/2835456] via 23.0.0.3, 01:10:08, Ethernet0/0

(Summarized routes are received from neighbor router.)

Step 2 Verify creation of null interface in routing table:

R1#show ip route

! (Shows router's routing table and IPv4 entries)

Codes: L - local, C - connected, S - static, R - RIP, M - mobile, B - BGP D - EIGRP, EX - EIGRP external, O - OSPF, IA - OSPF inter area N1 - OSPF NSSA external type 1, N2 - OSPF NSSA external type 2 E1 - OSPF external type 1, E2 - OSPF external type 2 i - IS-IS, su - IS-IS summary, L1 - IS-IS level-1, L2 - IS-IS level-2 ia - IS-IS inter area, \* - candidate default, U - per-user static route o - ODR, P - periodic downloaded static route, H - NHRP, l - LISP + - replicated route, % - next hop override

Gateway of last resort is not set

11.0.0.0/8 is variably subnetted, 9 subnets, 3 masks

- $D = 11.0.0.0/22$  is a summary, 00:23:54, Null0
- C 11.0.0.0/24 is directly connected, Loopback1
- L 11.0.0.1/32 is directly connected, Loopback1

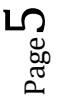

- C 11.0.1.0/24 is directly connected, Loopback2
- L 11.0.1.1/32 is directly connected, Loopback2
- C 11.0.2.0/24 is directly connected, Loopback3
- L 11.0.2.1/32 is directly connected, Loopback3
- C 11.0.3.0/24 is directly connected, Loopback4
- L 11.0.3.1/32 is directly connected, Loopback4
- 12.0.0.0/8 is variably subnetted, 2 subnets, 2 masks
- C 12.0.0.0/24 is directly connected, Serial2/0
- L 12.0.0.1/32 is directly connected, Serial2/0
- 22.0.0.0/24 is subnetted, 4 subnets
- D 22.0.0.0 [90/2297856] via 12.0.0.2, 01:53:58, Serial2/0
- D 22.0.1.0 [90/2297856] via 12.0.0.2, 01:53:58, Serial2/0
- D 22.0.2.0 [90/2297856] via 12.0.0.2, 01:53:58, Serial2/0
- D 22.0.3.0 [90/2297856] via 12.0.0.2, 01:20:30, Serial2/0 23.0.0.0/24 is subnetted, 1 subnets
- D 23.0.0.0 [90/2195456] via 12.0.0.2, 01:53:58, Serial2/0 33.0.0.0/24 is subnetted, 4 subnets
- D 33.0.0.0 [90/2323456] via 12.0.0.2, 01:53:56, Serial2/0
- D 33.0.1.0 [90/2323456] via 12.0.0.2, 01:53:56, Serial2/0
- D 33.0.2.0 [90/2323456] via 12.0.0.2, 01:53:56, Serial2/0
- D 33.0.3.0 [90/2323456] via 12.0.0.2, 01:08:08, Serial2/0 34.0.0.0/24 is subnetted, 1 subnets
- D 34.0.0.0 [90/2707456] via 12.0.0.2, 01:53:56, Serial2/0 44.0.0.0/8 is variably subnetted, 2 subnets, 2 masks
- D 44.0.0.0 [90/2323456] via 12.0.0.2, 00:33:37, Serial2/0
- D 44.0.1.0 [90/2835456] via 12.0.0.2, 01:10:08, Serial2/0
- D 44.0.2.0 [90/2835456] via 12.0.0.2, 01:10:08, Serial2/0
- D 44.0.3.0 [90/2835456] via 12.0.0.2, 01:10:08, Serial2/0

(When summarization are configured on a router, same router immediately created a routing point to Null 0 for loop prevention.)